# **Organize alerts**

Access the Alerts view from the SQLDM desktop console by clicking the **Alerts** tab.

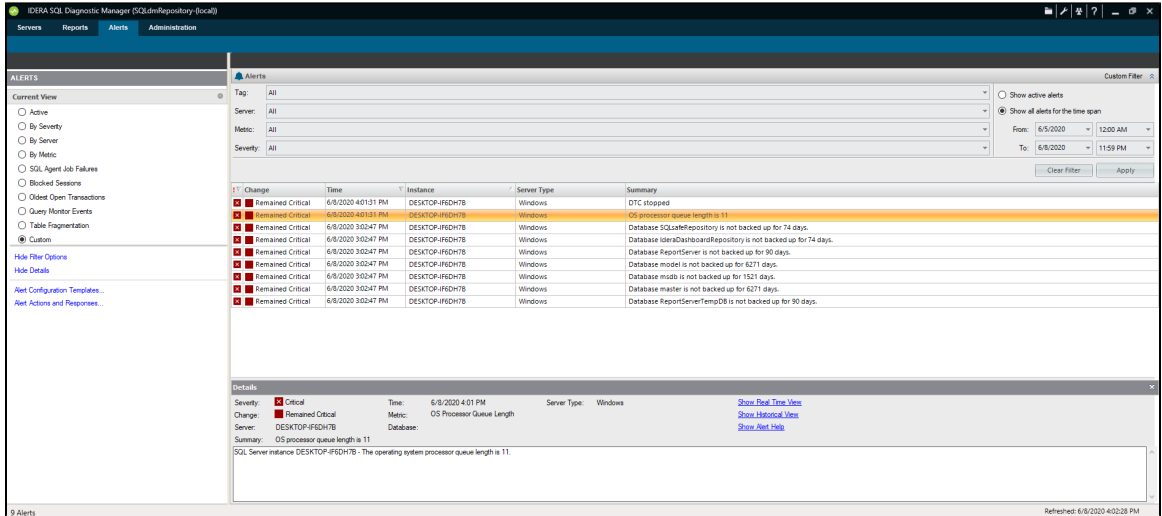

# **Organize your alerts by Active Alerts**

The Alerts tab allows you to view all the alerts for all of the monitored servers. Under the Alerts screen you can review all the active alerts; additionally, you can filter them by selecting an specific time frame.

Tag, Server, Metric, and Severity are the main custom filters you can configure under the Alerts screen, use **Apply** to retrieve the alerts under the configuration you choose or use **Clear Filter** to remove all the configured filter options.

The **Change** column is a useful way to see the agent history of a metric. This column tracks every status change occurring between OK, informational, warning, and critical states.

# **Organize your alerts by the Current View**

You can organize your alerts by selecting one of the following views from the Current View section of the Navigation Pane:

#### **Active**

Ø

Organizes all your alerts that are currently active.

# **By Severity**

Organizes all your alerts by their severity.

#### **By Server**

Organizes all your alerts by monitored SQL Server instance.

#### **By Metric**

Organizes all your alerts by each of the metrics affected.

# **Agent Job Failures**

Lists all the alerts caused by Agent Job failures.

#### **Blocked Processes**

Lists all the alerts caused by blocked processes.

### **Oldest Open Transactions**

Lists the oldest open transactions that have alerts associated with them.

### **Query Monitor**

Lists all the alerts associated with the Query Monitor.

# **Table Reorganization**

Lists all the alerts associated with table reorganization.

#### **Custom**

Allows you to configure the view to show what is most important to you.

# **Organize your alerts using the Filter Options**

SQL Diagnostic Manager allows you to organize your alerts using the available filter options. Click the **Show Filter Options/Hide Filter Options** t oggle in the Navigation Pane to open the Alerts filter. Filter options such as the specific view, SQL Server instance, metric, severity, and time range associated with the alert help pinpoint to data you want to view.

Additionally, you can access the [Alert Configuration Templates](http://wiki.idera.com/display/SDM110/Configure+alert+templates) and the [Alert Actions and Responses](http://wiki.idera.com/display/SDM110/Configure+how+SQL+Diagnostic+Manager+responds+to+alerts) configuration options.⋒

**[IDERA](#) | [Products](#) | [Purchase](#) | [Support](#) | [Community](#) | [Resources](#) | [About Us](#) | [Legal](#)**